## **Předdefinované filtry aplikace**

- [Použití předdefinovaných filtrů](#page-0-0)
- $\bullet$ [Zrušení filtru](#page-0-1)  $\bullet$

<span id="page-0-0"></span>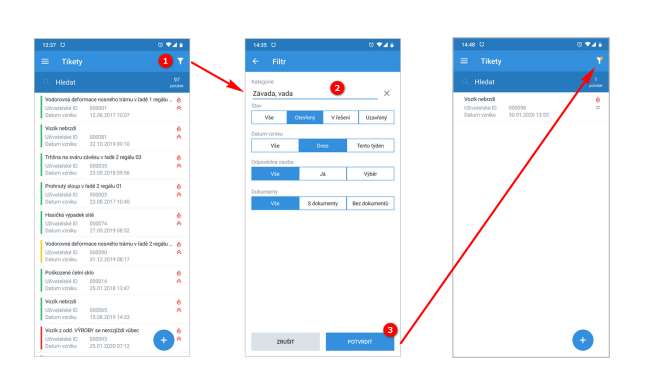

## Použití předdefinovaných filtrů

- 1. V oblasti nad záznamy z daného modulu vyvolejte přes ikonu "filtru" dialog **Fil tr**.
- 2. Zadejte požadovaný filtr z předdefinovaných možností.
- 3. Potvrďte filtr tlačítkem **POT VRDIT**.
- 4. Všechny záznamy s danými údaji se zobrazí v daném modulu.

Všimněte si, jak je indikován aktivní předdefinovaný filtr.

## <span id="page-0-1"></span>Zrušení filtru

Chcete-li předdefinovaný filtr vymazat a zobrazit všechny záznamy, klikněte v dialogu **Filtr** n a tlačítko **ZRUŠIT**.

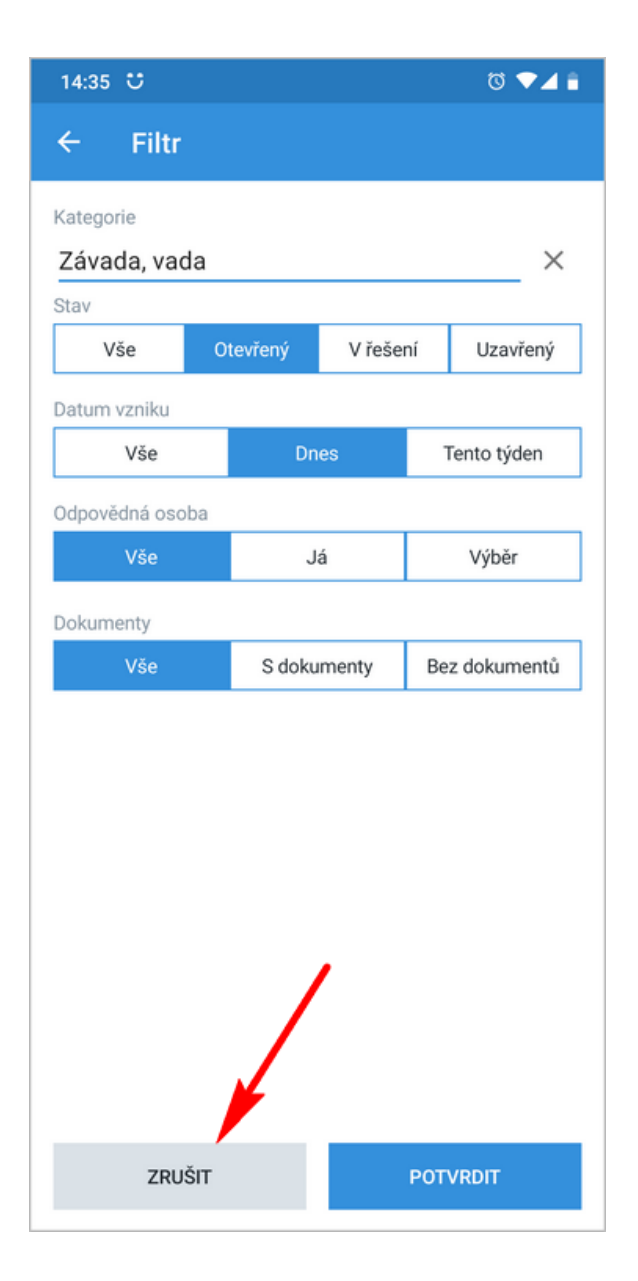